# **xrandr**

- Objet : xrandr: gérer les paramètres d'affichage de vos écrans
- Niveau requis : [avisé](http://debian-facile.org/tag:avise?do=showtag&tag=avis%C3%A9)
- Commentaires : Connaitre les caractéristiques des écrans connectés à l'ordinateur et modifier les paramètres de ces derniers
- Débutant, à savoir : [Utiliser GNU/Linux en ligne de commande, tout commence là !.](http://debian-facile.org/doc:systeme:commandes:le_debianiste_qui_papillonne)  $\bigcirc$
- Suivi :
	- © Création par **&nIQnutn 23/07/2017**
	- $\circ$  Testé par  $\triangle$  [deuchdeb](http://debian-facile.org/utilisateurs:deuchdeb) le 20/12/2017
- Commentaires sur le forum : [Lien vers le forum concernant ce tuto](https://debian-facile.org/viewtopic.php?id=18624)  $1$
- [à-placer](http://debian-facile.org/tag:a-placer?do=showtag&tag=%C3%A0-placer)

## **Introduction**

XRandR est un outil en ligne de commande qui permet de gérer les paramètres d'affichage de vos écrans comme la taille, le redimensionnement, la rotation ou le multi-écran.

Il existe des interfaces graphiques réalisant une partie des transformations de xrandr.

\* LXRandR \* ARandR

### **Installation**

Installer le paquet x11-xserver-utils qui permet d'utiliser la commande xrandr

```
apt-get install x11-xserver-utils
```
## **Utilisation**

### **Lister les résolutions disponibles**

Pour lister les résolutions disponibles, depuis un terminal lancez la commande suivante:

xrandr

Vous obtenez une réponse, variable suivant votre matériel et la configuration de votre serveur X, du type :

xrandr Screen 0: minimum 320 x 200, current 1920 x 1080, maximum 8192 x 8192

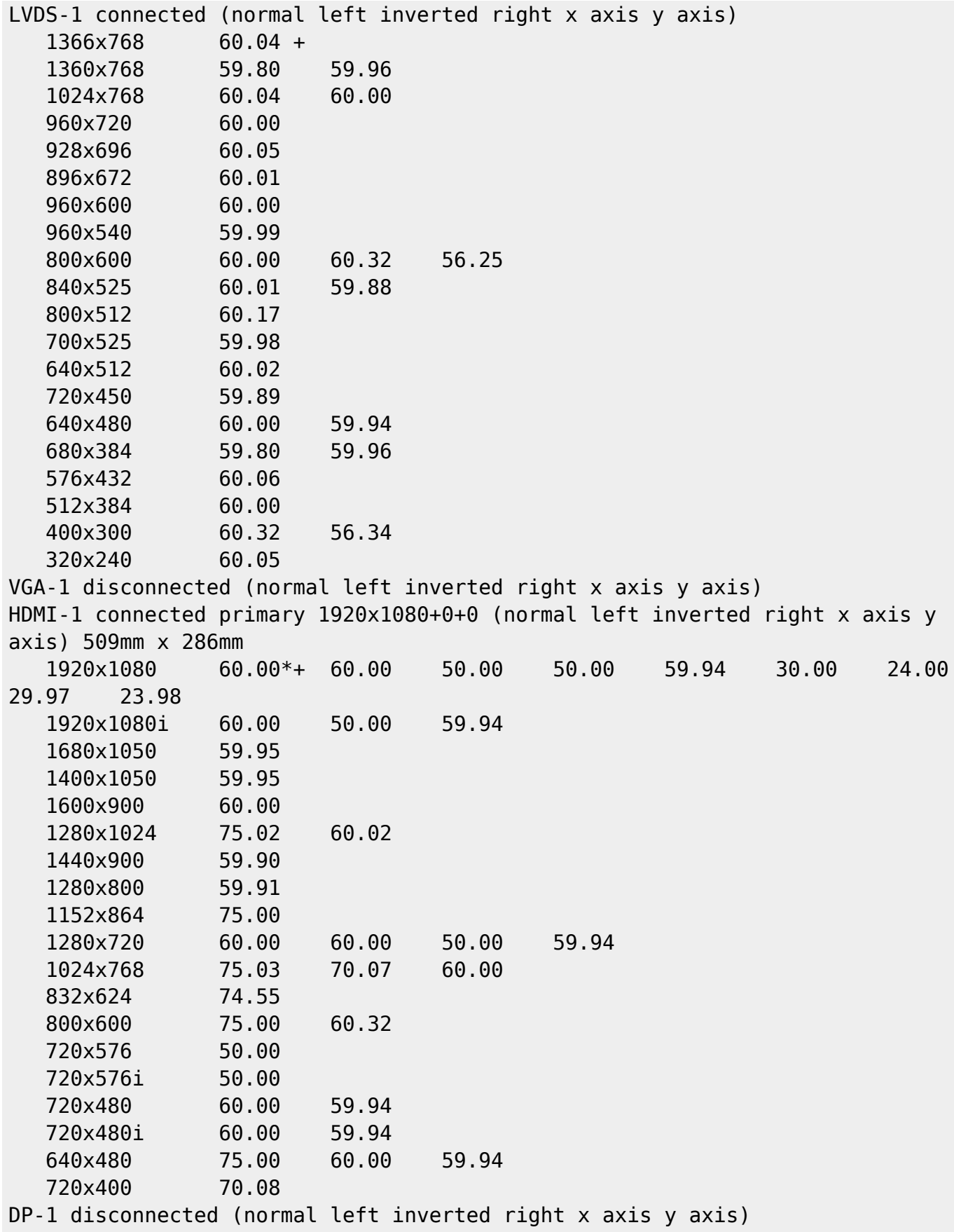

Vous voyez apparaître les noms des modes écrans disponibles en première colonne et les différentes fréquences de rafraîchissement disponibles en seconde colonne.

Les noms des écrans apparaissent en MAJUSCULES et leur statut suit. On a ici deux écrans connectés. L'écran du portable, **LVDS-1** et l'écran HDMI, **HDMI-1** sont branchés. La sortie VGA, **VGA-1** n'est pas

connectée.

Attention, il n'est pas nécessaire d'avoir sur votre ordinateur toutes les sorties détectées par XRandR. Certaines peuvent être bridées par le constructeur.

Les modes activés sont ceux/celui qui est directement suivi du signe \*.

### **Définir les paramètres d'affichage de vos écrans**

#### **Dimension de la fenêtre**

Pour changer la résolution vers 1366×768 (plus haute fréquence disponible d'après la réponse du terminal), tapez dans un terminal:

xrandr -s 1366x768

#### **Fréquences de rafraîchissement**

La commande ci-dessous change la fréquence à la nouvelle valeur de 1366×768 à 60 Hz :

xrandr -s 1366x768 -r 60

#### **Utiliser plusieurs écrans**

Si par exemple vous avez un ordinateur portable avec un écran de 1366×768 nommé LVDS-1 et que vous avez un autre écran branché en HDMI de 1920×1080 nommé HDMI-1, on pourra les faire fonctionner ensemble pour avoir un mode multi-écran :

On va paramétrer l'écran HDMI à droite du PC portable

xrandr --output HDMI-1 --pos 1366x0 --mode 1920x1080 --rate 60

On va paramétrer l'écran du portable qui sera à gauche:

xrandr --output LVDS-1 --pos 0x0 --mode 1366x768 --rate 60

Ainsi, nous pouvons en déduire l'effet des paramètres.

- –output détermine l'écran à configurer
- –pos positionne l'écran dans l'espace virtuel, dans cet exemple l'écran HDMI sera décalé de 1366 px vers la droite et de 0 vers le bas. Soit tout simplement à droite de l'écran principal qui est positionner en 0x0.
- –mode détermine le mode utilisé (optionnel)
- –rate la fréquence de l'écran, optionnel : par défaut c'est la plus grande valeur qui est appliquée.

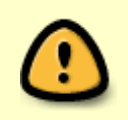

j'ai noté que l'ordre dans lequel les commandes sont entrées, a son importance. Selon que l'on entre en premier l'écran du portable ou en second, le résultat pourra ne pas être celui attendu

### **Ressources**

[Wiki Ubuntu-fr: xrandr](https://doc.ubuntu-fr.org/xrandr)

#### [1\)](#page--1-0)

N'hésitez pas à y faire part de vos remarques, succès, améliorations ou échecs !

From: <http://debian-facile.org/> - **Documentation - Wiki**

Permanent link: **<http://debian-facile.org/doc:environnements:x11:xrandr>**

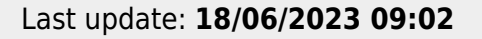